# Simple JT4 Code Generator

Andy Talbot G4JNT August 2011

## **JT4 Overview**

JT4 in all its variants (A-G) consists of a four tone Multi Frequency Shift Keyed (4-MFSK) waveform, with the spacing between the tones chosen depending on the frequency band and expected spreading. [1] The MFSK message consists of 207 symbols (one of four sequential tones) transmitted at a rate of 4.375Hz, the whole message therefore taking about 48 seconds to send. A rigid timing structure is in use, and the start of the transmission must coincide with the UTC minute interval. For beacon usage, the even minute has been universally chosen as the reference start time for beacons using this mode. However, the decoding software does have a monitor function whereby transmissions in both even and odd minute slots are decoded.

For the decoder to work correctly, the start point must be accurately defined, being no more than a few seconds late, and no more than one second early (the protocol was originally designed for EME with its 2 seconds delay). The entire message contains exactly 13 characters taken from an alphabet of letters, numbers and a few punctuation symbols. More details of JT4 coding can be found at [2]

## **Code Generator Module**

The unit described will generate correctly timed and formatted JT4 symbols on a two-bit parallel interface – the code updates synchronously at the 4.375Hz symbol rate; no additional clock is provided. The code appearing on the interface, the binary value from 0 to 3 corresponds to the individual tone number of the JT4 transmission and is designed to be connected to a fourfrequency generator such as that in [3]

A 16F627 (or 16F628) PIC monitors the GPS serial data line and decodes the real time information from the GPS. Every even minute, or every minute depending on requirements, the 00 seconds marker is identified and 207 pre-stored symbols are sequentially output on the two 0/5V logic level outputs. Immediately the end of the transmission, an optional CW message is keyed via an open drain FET allowing additional identification. The key line is active (FET on) during the JT4 transmission.

# **Connecting the GPS module.**

The description that follows, as well as the PIC firmware supplied, assumes that serial data in one of two formats is available. The proprietary binary format given by the Motorola Oncore or M12 type GPS module at 9600 baud or standard NMEA text messages at 4800 baud carrying the \$GPRMC string. The polarity of the data can be selected at the time the PIC firmware is compiled. Either native 5V logic or RS232 polarity can be catered-for

Figure 1 shows the circuit diagram of the generator module. Two input lines carry the serial data and 1 pulse-per-second synchronising signal. There is also a third GPS interface connection shown, an output from the PIC to the GPS receiver. At the moment this is not used and does not have to be connected. It has been included for any future version that could include GPS receiver initialisation. A red-green LED shows the operating status and indicates whether the GPS is synchronised. When valid data appears from the GPS module long green flashes are shown. When the GPS receiver is not synchronised, these change to short flashes. When JT4 data is being sent, the LED flashes red at half-symbol rate, and then shows the CW data.

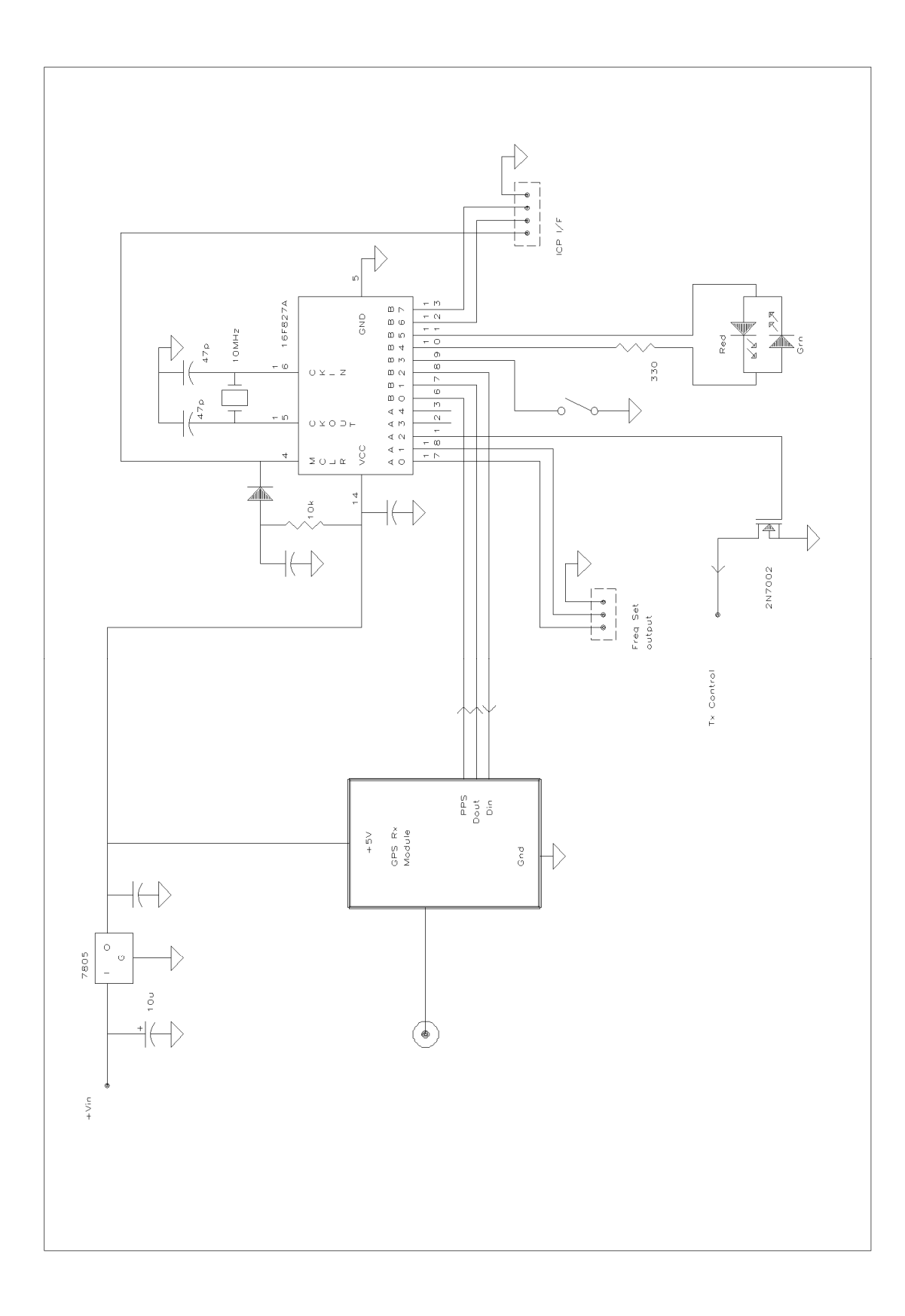

## **PIC Coding Details**

All information relating to the message, frequencies and setup need to be programmed into the PIC at the start. There is no facility for field updating with an RS232 interface and all values need to be included within the source file which is compiled to give the .HEX file for download to the PIC device. Compile-time flags are used to define the data polarity and format from the GPS.

The basic PIC firmware is contained in the source file JT4GEN2.ASM. The JT4 symbol information resides in an auxiliary include file JT4SYMBS.INC which can be generated automatically by the utility GENJT4.EXE. Alternatively, the symbols can be derived from the WSJT software, following Joe's instructions supplied with the software suite, formatted and entered manually into the include file. Each of the 207 symbols is formed from two bits giving a value from  $0 - 3$  which are packed four to a byte, most significant first to give 51 bytes in total. (As listed, they are read out in order left to right, top to bottom)

Change the compile-time flags and CW message data to suit your requirements, and generate a new JT4SYMBS.INC file. Save the new assembler file and use a utility such as MPASM (available from the Microchip website or included within the MPLAB suite ) to generate a new .HEX file for programming into the PIC device

The code supplied is designed for 16F627 and 16F628 type devices.

#### **Compile-time flags.**

These appear at the start of the assembler listing as shown in the table below

**NMEAPol** defines if the polarity of the data coming from the GPS receiver is 0/5V logic level as supplied directly by most GPS modules, or RS232 polarity for direct connection to a PC. Some early Garmin modules supply this latter polarity, as do some GPS receiver systems. . Use **0** for 5V Logic level / polarity, **1** for RS232.

Please note that if true positive/negative RS232 voltage levels are encountered, an additional resistor of around 4k7 needs to be inserted in the Data In line to prevent excessive current into the PIC interface pin

**GPSDataType** should be set to **0** for Motorola binary format data at 9600 baud; Use **1** for NMEA ASCII format at 4800 baud

**BOTHMINUTES** defines if the JT4 is sent every minute, or every two minutes on the even minute boundary. It should be set to **0** for convention even minute transmissions, and set to **1** for near 100% duty cycle transmission of the JT4 message every minute. There is no option for transmitting only on the odd minutes.

**IGNOREPPS** allows timing information to be derived from the GPS data stream alone, without any need for the 1-PPS signal. This simplifies the connection for some GPS receiver modules, but does mean the transmission timing could have up to one second uncertainty. Set to **0** for normal high accuracy timing using the 1-PPS signal, Use **1** for GPS serial data based timing only

#### **Compiler Constants**

**CWSPEED** is a compiler constant and defines the dot length of the CW, in milliseconds. Use **d'100'** for 12WPM, **d'75'** for 16WPM etc.

BAUD9600 and BAUD4800 should not be changed.

```
EE Data 
CWMsg is a label to show that this line is EEPROM data containing the CW message inside 
\begin{array}{ccc} \textsf{NMEAPol} & = & 1 & ;1 = \textsf{RS232} \textsf{ Levels}, 0 = \textsf{TTL} \end{array}BOTHMINUTES = 1 ;1 = every minute, 0 = Alternate (even) minutes
indicate the end of the message. If not present, the software will consider with the constant \mathsf{p}long the compiler will generate an error message about data being overwritten. 
The final line, Control is a flag to indicate whether the DDS clock X6 multiplier is to be used.
\begin{vmatrix} BAUD9600 & = & d'40' \\ 0 & 0.914 & 0.914 & 0.916 \end{vmatrix} = Fc/Baud or N ~ (Fxtal/Baud)/24 - 3
standalone source, the PLL may be enabled. 
  GPSDataType = 1 ;1 = NMEA 0 = Motorola Binary
   CWSPEED = d'50' ; CW Dot length, ms
    BAUD4800 = d'83'
```
# **JT4SYMBS.INC**

This include file is generated automatically in exactly the form shown as a result of running the utility **GENJT4.EXE**. [3] It should not be necessary to alter the file in any way. As the file is regenerated and overwritten each time **GENJT4** is run, it is advisable to save a copy under a different name – eg, GB3SCS JT4SYMBS.INC.

The WSJT software does offer the ability to generate the symbol data in a listed form, and users may want to use this route instead – for example to include a 'QSO-type' message into the beacon data instead of 13 characters of plain text. In this case, the individual symbol data in the form of 207 numbers with values  $0 - 3$  will have to be assembled manually into the EE data bytes, four-at-a-time starting with the most significant pair of bits. For example, if the first eight symbols generated are 3,1,2,0,2,1,3,0, the resulting first two bytes will be b'11011000' and b'10011100' or in hex 0xD8, 0xC0. Both these formats, binary or hex, (or even decimal as d'nn' ) are acceptable to the compiler. Read the WSJT documentation for further details of how to generate the symbol list.

; JT4 Symbols generated from GENJT4 G4JNT Jul 2009 ; Message data 'GB3SCS IO80UU' de 0x00, 0xD8, 0x14, 0xDA, 0xC4, 0x02, 0x8D, 0x28 de 0xAA, 0x0A, 0xC7, 0x9C, 0xEF, 0xD6, 0x68, 0xC3 de 0xA5, 0x74, 0x2C, 0x6A, 0x75, 0x1E, 0xB8, 0x34 de 0xC4, 0xC6, 0xF5, 0xC4, 0x67, 0x33, 0x9D, 0xA4 de 0x59, 0x76, 0xA9, 0x65, 0x83, 0x53, 0x73, 0x50 de 0xC0, 0x51, 0xE9, 0x2B, 0x57, 0x63, 0xE2, 0x34 de 0x26, 0x73, 0xD6, 0x6C

#### **CW Message**

At the end of the assembly listing, identify the block of code shown in Table 3. Change the text within the inverted commas, after the Label 'CWMsg' to suit your requirements. A blank string is allowed. Please note, the '0' at the end of this string is essential, and must not be inside the inverted commas. Without it the software will lock up. Also, the Label CWMsg must appear on the extreme left hand side of the listing.

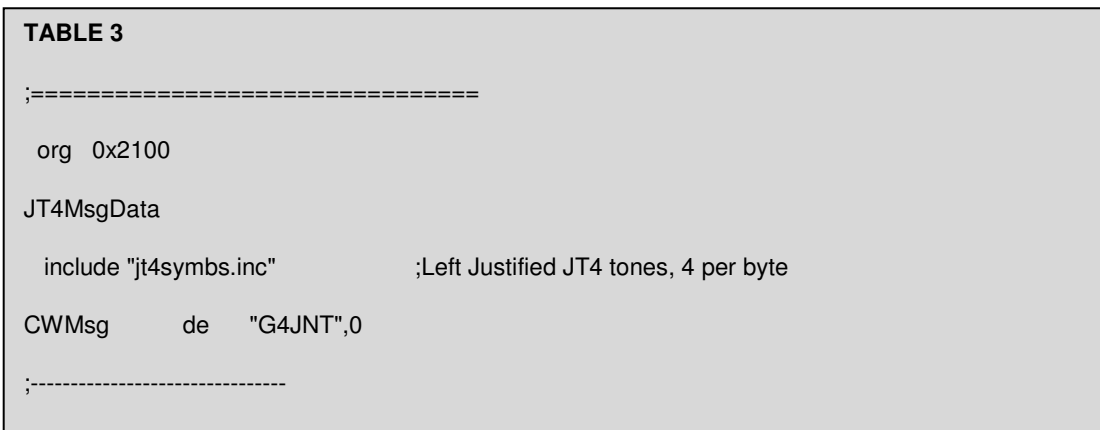

#### .**Test Mode**

The link or switch installed on B3 allows continuous carrier at the reference tone frequency for test purposes with key-down. If activated during the CW or JT4 sequence, this is allowed to complete before Test Mode is entered. The red LED is on continuously.

#### References

- [1] http://physics.princeton.edu/pulsar/K1JT/
- [2] http://www.g4jnt.com/JTModesBcns.htm
- [3] **4FREQ\_PIC\_DDS\_Source.pdf**